I

## **Viewing flights**

Considering that different departments desire different ways of viewing flight activities (flights, positionings, office duties, reservations, maintenance) we have created **3 separate panels**: [TABLE,](https://wiki.leonsoftware.com/leon/table) [CALENDAR](https://wiki.leonsoftware.com/leon/calendar) and [TIMELINE](https://wiki.leonsoftware.com/leon/timeline).

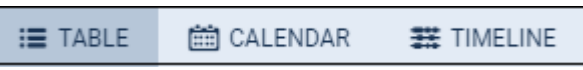

Each panel has its **specific view** and access to both: left and right-hand side filters explained in separate chapters of the manual.

Filters of each panel have been arranged very carefully so that they contain all necessary options to give you the **widest range of possibilities** to work smoothly on flights or other activities.

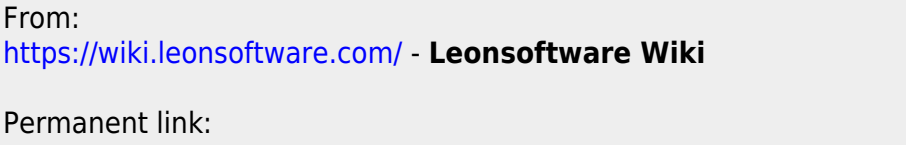

**<https://wiki.leonsoftware.com/leon/viewing-flights?rev=1481099141>**

Last update: **2016/12/07 08:25**

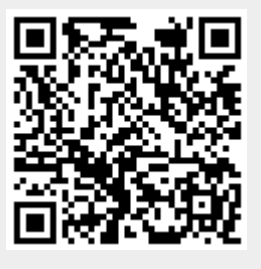